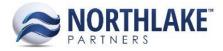

# 2017.07.14 RELEASE NOTES

# CONTENTS

| Improvements | .1 |
|--------------|----|
| Inventory    | 1  |
| Logistics    | 2  |
| Sales Order  | 2  |
| Bug Fixes    | .3 |
| Inventory    | 3  |

## Improvements

## **INVENTORY**

#### NS-2148 Added a Container Details Inquiry

A new inquiry 'Container Details' was added to Inventory Reports. This inquiry displays container and shipment details from Export Detail records.

#### NS-2150 Updated the Cycle Count Page

The Cycle Count page was updated with the following changes:

- The Inquiry Criteria toolbar icon was removed. A header section was added to the page, which allows users to set search criteria. The previous inquiry criteria are now displayed in the header section. Users can also define the GL date and a Default Reason Code.
- A new 'Attributes' tab was added to the page. This tab allows users to select Adjustment Transaction Attributes for the transactions.
- A clean out check box was added to the page. Checking the check box updates the lot's quantities to zero and the Reason Code populates with the Default Reason Code selected in the header.
- The transactions are posted with the 'Balances as of' date as the Transaction Date and 'GL Date' selected in the header as the GL Date.

#### NS-2159 Improved the Performance of Opening Item Records

Users were experiencing some latency when opening item records. The control validation process was updated to improve the performance.

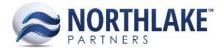

# LOGISTICS

#### NS-2147 Added '# Pallets' Column to Container Details

A new column '# Pallets' was added to the grid section of the Export Details page. This field allows users to enter he number of pallets the container contains. The field is not required and it is always editable.

## **SALES ORDER**

#### NS-2120 Added Logistics and Sales Order Attributes to Shipments LV and SO Shipment Inquiry

Sales Order and Logistics attributes were added to the Sales Order Transactions List View and Sales Order Shipment Inquiry. The attribute columns were not added to the system view.

#### NS-2162 Added 'Address Name' to the Select Ship To page

A new column 'Address Name' was added to the system view of the Select Ship To page. This field displays the Address Name from the Customer Address record.

#### NS-2163 Added 'Address Name' to the SO Transactions and SO Transaction Items List Views

A new column 'Address Name' was added to the Sales Order Transactions and Sales Order Transaction Items List Views. The column was not added to the system view, but users can manually add the column from the column setup.

#### NS-2164 Added 'Address Name' to the Customer Address List View

A new column 'Address Name' was added to the system view of the Addresses list view. This field displays the Address Name from the Customer Address record.

#### NS-2169 Improved 'Save & Close' Functionality on Shipments Page

When a shipment hyperlink is clicked on the Shipments tab on a Sales Order record, the Shipment record opens in a new tab. Previously, when a user clicked 'Save & Close' toolbar icon, the page was saved, but not closed. Now, the 'Save & Close' toolbar icon saves the record and also closes the tab.

#### NS-2191 Updated Notes Dialog for Return and Price Adjustment Allocation Page

Previously, if a user clicked the Notes toolbar icon on the Return / Price Adjustment Allocation page without selecting a line item an error was displayed for the user. Users had to select a line item in order to enter notes for the lot. The Notes dialog was updated and now users can open and save notes without selecting a line item. If a user does not select a specific line item before entering a

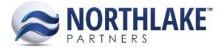

note, the note is added for each line item on the Allocation page. Users can also enter line item specific notes by selecting the line item before clicking the Notes dialog.

#### NS-2192 Removed Credit Limit Validation from Price Adjustment Transactions

Previously, Price Adjustment Transactions were automatically placed on hold, if the Sales Order Preference 'When credit limits are exceeded' was set to 'Place on Credit Hold' and the customer had exceeded the credit limit set on the customer record. The credit limit validation was removed from Price Adjustment Transactions.

# **Bug Fixes**

## **INVENTORY**

### NS-2173 Fixed Transfer Receipt Links on View Open Transactions Page

Due to a bug, an error message 'You don't have rights to this page' was displayed when users open a transfer receipt transaction from the View Open Transactions page. The issue is now resolved and all transaction types are opening the corresponding transaction record without issues.